# $\vert$  DIGITUS $^{\circ}/$

## **STATION D'ACCUEIL DUAL SSD M.2 NVMe AVEC FONCTION DE CLONAGE HORS LIGNE, USB-C™**

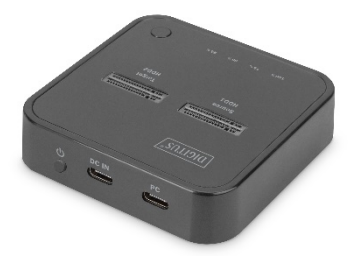

**Guide d'installation rapide** DA-71545 Rev. 1

## **Description**

La station d'accueil Dual NVMe de DIGITUS® permet de connecter des disques SSD M.2 d'une capacité maximale de 4 To par boîtier. Gérez un total de 2 SSD de différents formats avec un stockage total allant jusqu'à 8 To. La fonction de clonage hors ligne intégrée permet même de dupliquer des supports de stockage en appuyant sur un bouton sans avoir besoin de la connecter à un terminal. La progression de la copie est indiquée par des voyants LED sur l'appareil. Prend en charge les disques SSD NVMe clé M et clé B+M dans les formats courants 2242, 2260, 2280 et 22110. Augmentez facilement la capacité de stockage de nombreux périphériques USB-C™ tels que des PC, des ordinateurs portables, des téléviseurs, des consoles de jeu ou des routeurs.

### **Caractéristiques**

- 2 x boîtier M.2 pour SSD NVMe, jusqu'à 4 To chacun
- Fonction de clonage hors ligne en appuyant sur un bouton (possible sans PC)
- Taux de transfert de données élevé (jusqu'à 10 Gbit/s)
- Voyants LED indiquant la progression de la copie
- Peut être utilisé comme support de stockage jusqu'à 8 To au total
- Formats pris en charge : 2242, 2260, 2280 & 22110 / SSD clé M et clé B+M (NVMe)
- Ports USB-C™ : USB 3.2 Gen2
- Extension de stockage idéale pour les ordinateurs portables, les PC, les consoles de jeu, les téléviseurs, les NAS ou les routeurs (USB-C™)
- Plug and Play, aucun pilote d'installation nécessaire

### **Caractéristiques techniques**

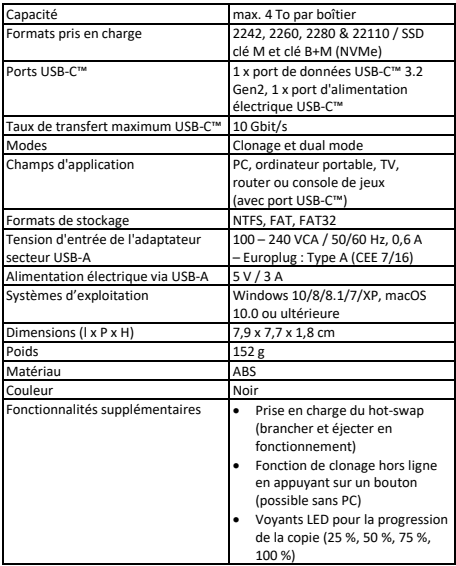

### **Détails du produit**

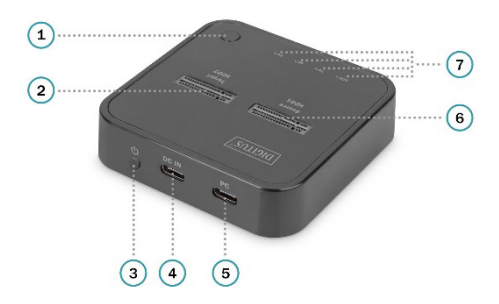

1) Bouton clonage

2) SSD2 M.2 NVMe

3) Bouton ON/OFF

4) Port d'alimentation type C

5) Port de données type C

6) SSD1 M.2 NVMe

7) Voyants LED indiquant la progression du clonage

## **Utilisation**

• Insérez le SSD NVMe dans le sens vertical, connectez le câble USB-C au port de données de type C et au port USB du PC

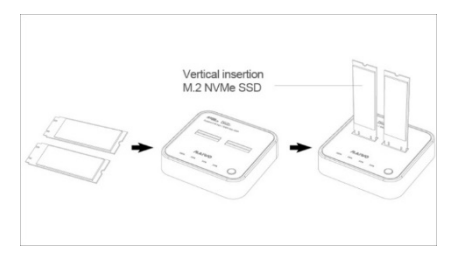

• Branchez l'adaptateur d'alimentation de type C (utilisable avec un SSD ou deux SSD)

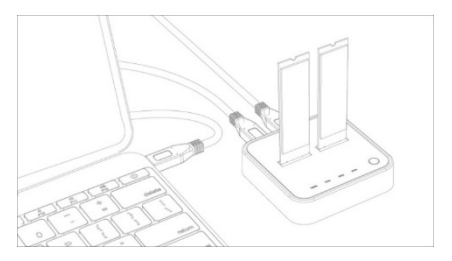

• Ouvrez « Computer>Manage>Disk Management » pour trouver le nouveau disque

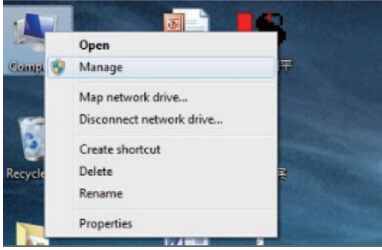

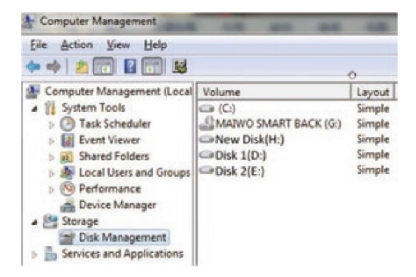

• Cliquez à droite sur le « Disk 1 », puis cliquez sur « New Simple Volume »

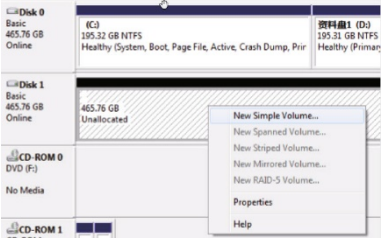

Suivez les instructions, choisissez la taille de la partition, puis cliquez sur « Next » pour terminer

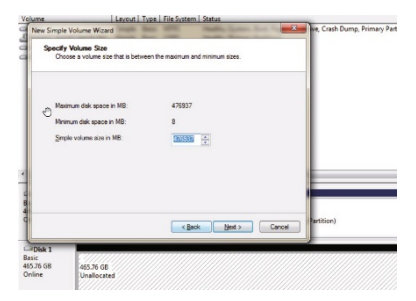

• Le nouveau disque dur apparaît dans « Computer », il est prêt à être utilisé

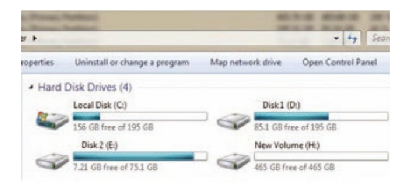

• Connecter les deux SSD NVMe (la capacité du SSD source doit être = ou < au SSD cible)

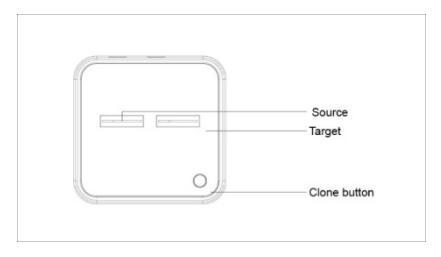

• Branchez l'adaptateur d'alimentation avec une alimentation de type C

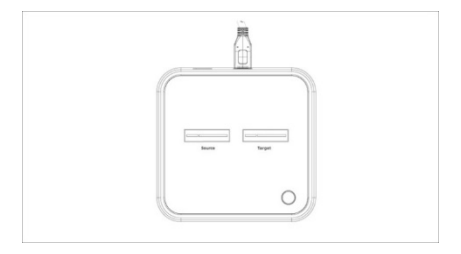

• Appuyez sur le bouton de clonage pendant plusieurs secondes, jusqu'à ce que le voyant LED indiquant la progression du clonage clignote sur 25%

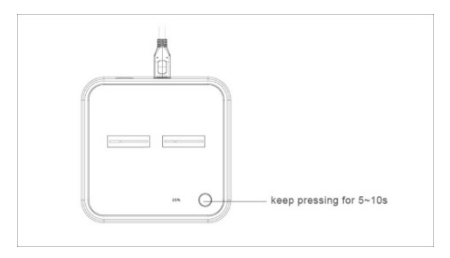

Les voyants LED indiquant le clonage clignotent successivement sur 25%, 50%, 75% et 100%

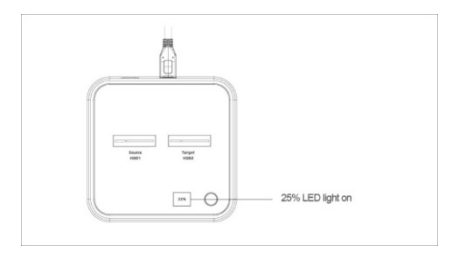

• Cela signifie que le clonage est terminé lorsque le voyant 100% s'allume et que toutes les autres LED sont éteintes (conseil : lorsque vous vous connectez à nouveau à un PC, assurez-vous de déconnecter l'alimentation de type C et suivez le processus en mode PC)

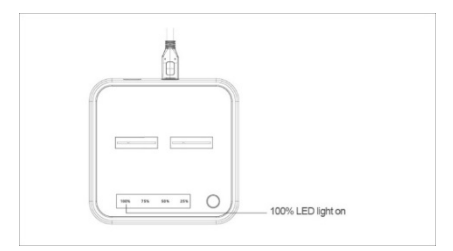

#### **Avertissement :**

Le nom du produit et le nom de la marque peuvent être des marques déposées des fabricants concernés. TM et ® sont susceptibles d'être omis dans le manuel utilisateur. Les illustrations du manuel utilisateur sont données à titre indicatif. Il peut y avoir de légères différences avec les produits réels.

Nous nous réservons le droit d'apporter des modifications sans préavis à un produit ou à un système décrit dans le présent document afin d'en améliorer la fiabilité, le fonctionnement ou la conception.

Assmann Electronic GmbH déclare par la présente que la Déclaration de Conformité est incluse dans la livraison. Dans le cas contraire, demandez l'envoi de la Déclaration de Conformité par courrier postal adressé au fabricant à l'adresse indiquée ci-dessous.

#### **www.assmann.com**

Assmann Electronic GmbH Auf dem Schüffel 3 58513 Lüdenscheid Allemagne

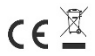